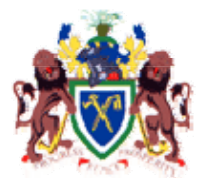

## THE GAMBIA GOVERNMENT Application Form For e-Mail Account

*Please note that all fields under PROFILE and CERTIFICATION section must not be left blank.*

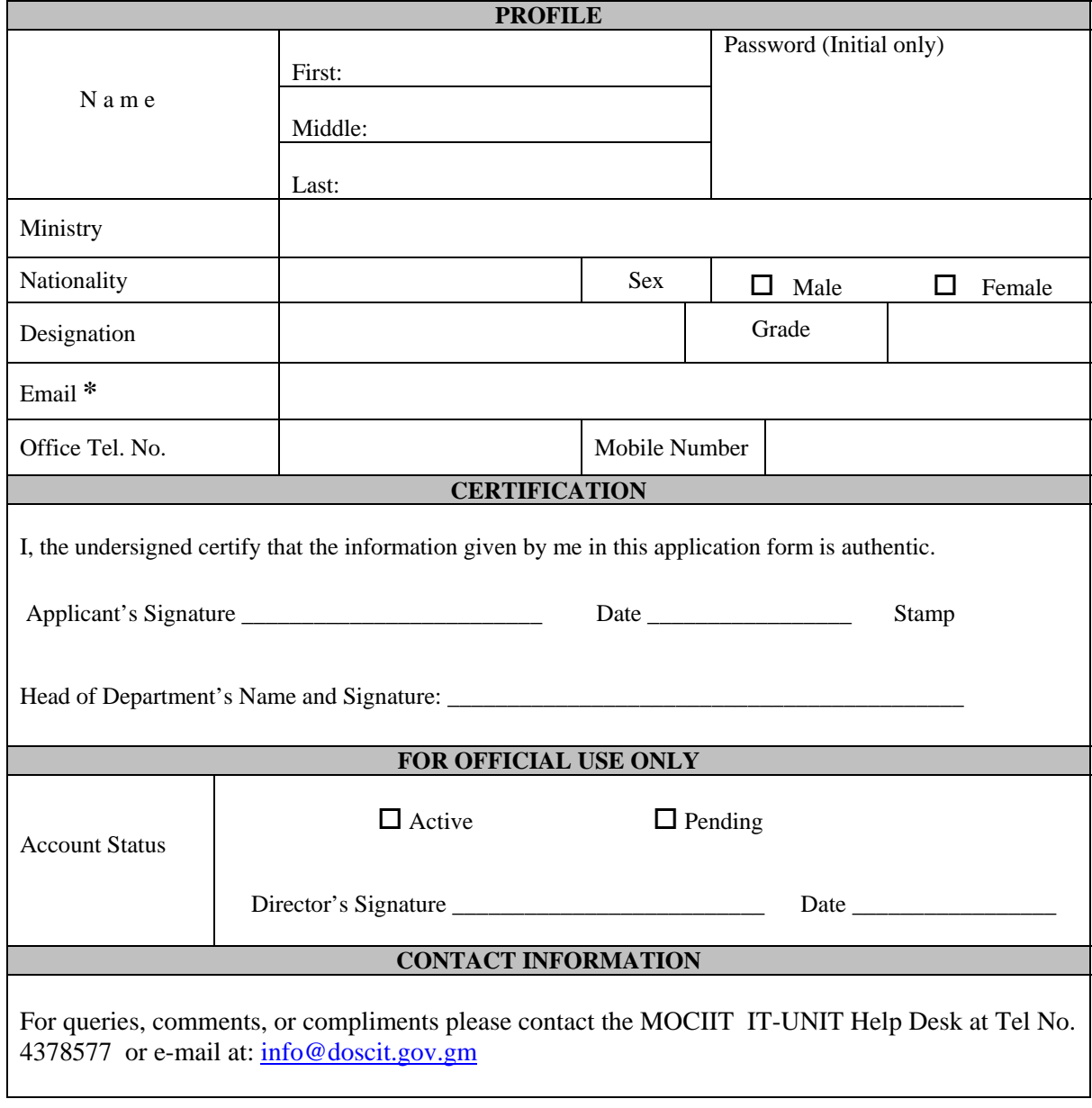

**\*** *Please refer to Annex A, under item (a) of Guidelines for specific instruction*

## Background

In our efforts to smoothly implement the e-government strategy and to address the increasing ICT needs of the Civil Servants and their various Ministries, the Ministry of Communications, Information and Information Technology (MOCIIT) is embarking on assigning e-mail accounts to Civil Servants. Currently, the government's web and e-mail servers are co-hosted in Gamtel, but in the near future they will be hosted in our own physical facilities.

## Guidelines

Below are the instructions to subscribe to the government e-mail system:

- a) The standard e-mail format is lmlastname@ministry.gov.gm, where "**l**" is the first letter of your first name, "**m**" is the first letter of your middle name, "**lastname**" is your last name **written in full**, and "ministry" is the **acronym** of your Ministry. For example: mlsarr@doscit.gov.gm
- b) New e-mail accounts must be created for redeployed Civil Servants, and the old ones must be disabled or deleted.
- c) For security purpose, please make proper backup of your mails and contacts.
- d) Your initial password can be changed secretly and it can be changed frequently as you like. **Please remember your password**!
- e) Only civil servants on grade 6 and above will be assigned an e-mail address. Under specific circumstances, applicants outside of this category will be considered case by case.
- f) For official e-mail communication, the civil servants must start using their official e-mail addresses.
- g) To use your e-mail, please open your internet browser (Internet Explorer, Netscape or Firefox Mozilla) and type the URL: www.gamtel.gm:2095/
- h) You are requested to inform MOCIIT IT-UNIT (by telephone or by email) of staff redeployment only after making proper backups.